# **Drups.io Engine**

*Release 0.1*

**Drups.io**

**May 28, 2021**

# **CONTENTS**

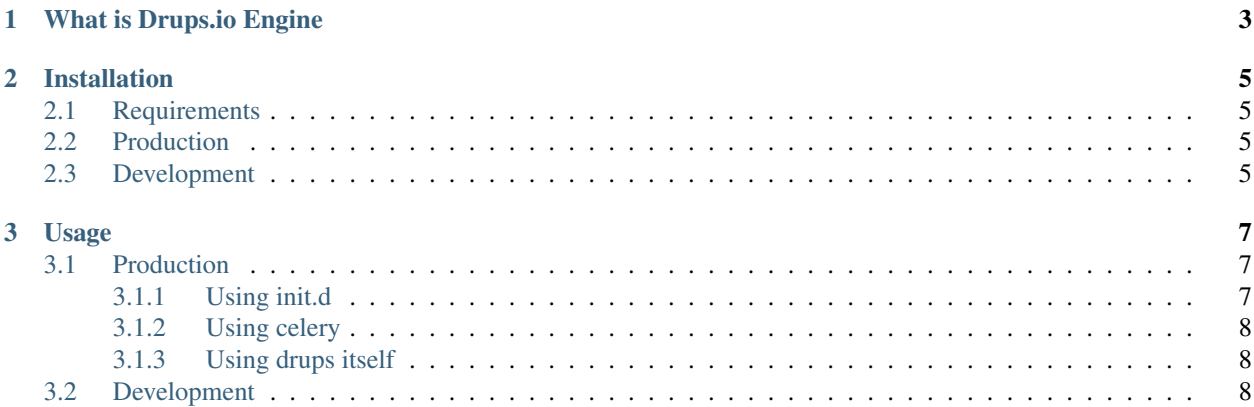

Contents:

#### **CHAPTER**

**ONE**

# **WHAT IS DRUPS.IO ENGINE**

<span id="page-6-0"></span>Drups.io Engine is a bridge between [Drups.io Application](https://drupsio.readthedocs.io/projects/application) and DevOps stuff. It takes care about Cloning, Building and Deploying the user projects.

The connection between Engine and Application is implemented by using the [Message Broker pattern.](https://en.wikipedia.org/wiki/Message_broker) We use [Rab](https://www.rabbitmq.com/)[bitMQ](https://www.rabbitmq.com/) as our broker and [Redis](https://redis.io/) as the Celery Result Backend. [Celery](https://docs.celeryproject.org) is our Task Queue provider.

#### Connection between Drups.io Engine and application

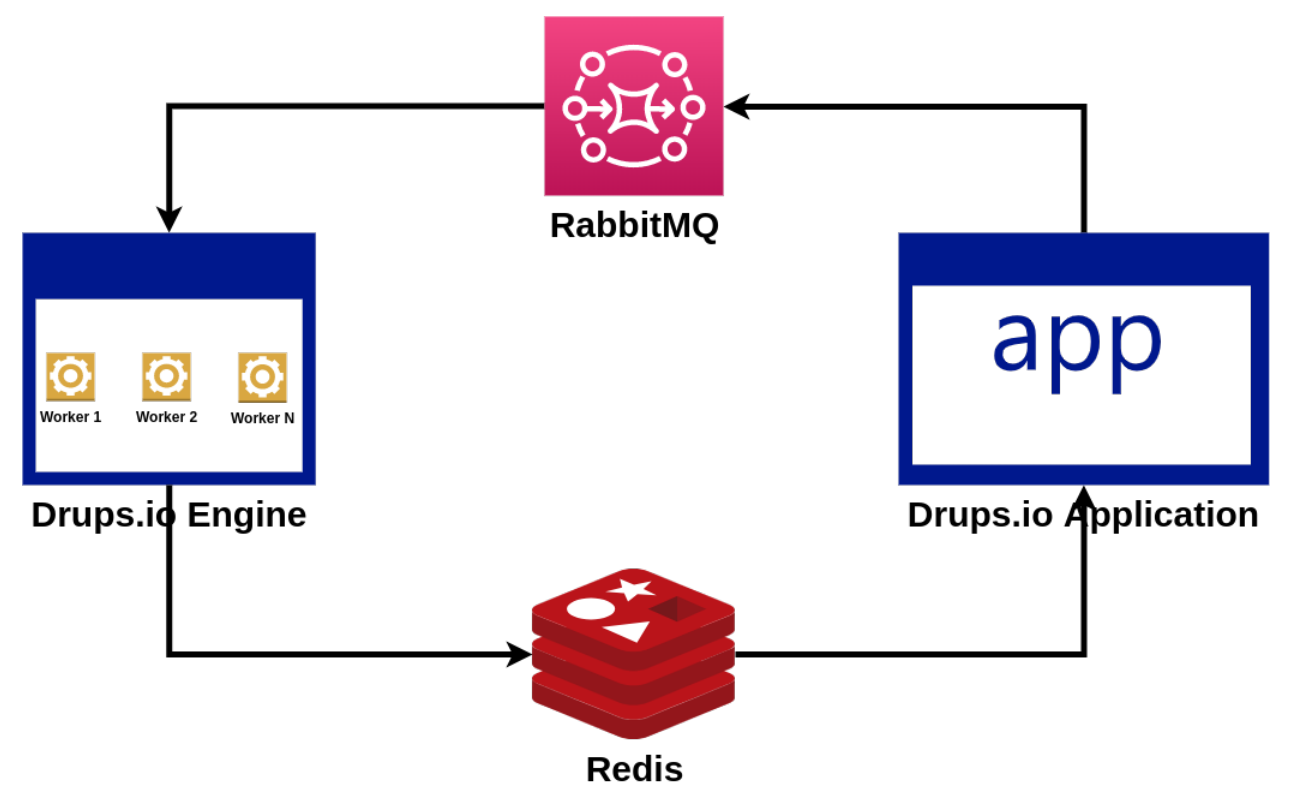

#### **CHAPTER**

# **TWO**

# **INSTALLATION**

# <span id="page-8-1"></span><span id="page-8-0"></span>**2.1 Requirements**

- Python  $>= 3.6$
- pip
- venv (recommended)
- RabbitMQ Server
- Redis Server

# <span id="page-8-2"></span>**2.2 Production**

\$ pip install drups

# <span id="page-8-3"></span>**2.3 Development**

- Clone the repository: git clone git@github.com:drupsio/engine.git
- Go to the project directory: cd engine
- Install pip dependencies: pip install -r requirements/dev.txt

#### **CHAPTER**

## **THREE**

### **USAGE**

# <span id="page-10-1"></span><span id="page-10-0"></span>**3.1 Production**

First you need to define the environment variables:

```
# RabbitMQ URL.
$ export BROKER_URL="amqp://some_user:some_password:127.0.0.1"
# Redis URL.
$ export RESULT_BACKEND="redis://127.0.0.1"
```
#### <span id="page-10-2"></span>**3.1.1 Using init.d**

- Copy the init.d/drupsd file into /etc/init.d/drupsd
- Modify and copy the init.d/drupsd.config.example file to /etc/default/drups (or /usr/ local/etc/drups on BSD)
- Run the daemon sudo /etc/init.d/drupsd start. It is important to run it with the root user

The default user and group for running the drupsd daemon is drups: drups. You should create it first (or change the default user in /etc/default/drups -> DRUPSD\_USER and DRUPSD\_GROUP).

#### **Available command for drups daemon**

- start Start the daemon
- stop Stop the daemon
- restart Restart the daemon
- status Get the daemon status
- kill Kill the daemon
- dryrun Start the daemon in verbose mode

### <span id="page-11-0"></span>**3.1.2 Using celery**

\$ celery -A drups worker --loglevel=INFO -E

### <span id="page-11-1"></span>**3.1.3 Using drups itself**

\$ drups worker --loglevel=INFO -E

# <span id="page-11-2"></span>**3.2 Development**

• Create the .env.local file and set the environment variables:

```
# Example .env.local
# RabbitMQ URL.
BROKER_URL = 'amqp://some_user:some_password:127.0.0.1'
# Redis URL.
RESULT_BACKEND = 'redis://127.0.0.1'
```
#### • Run the Celery worker

```
$ celery -A drups.app worker --loglevel=INFO -E
```